# We are here for you

# with *mysedgwick*

We are making the claims process easier with mySedgwick, our secure online self-service tool. Log in from your phone, tablet, laptop or web-enabled device and get secure, real- time access to important claims information. mySedgwick is designed to provide a personalized claim experience that engages the consumer throughout the process. With mySedgwick, all the information you need is just a click away.

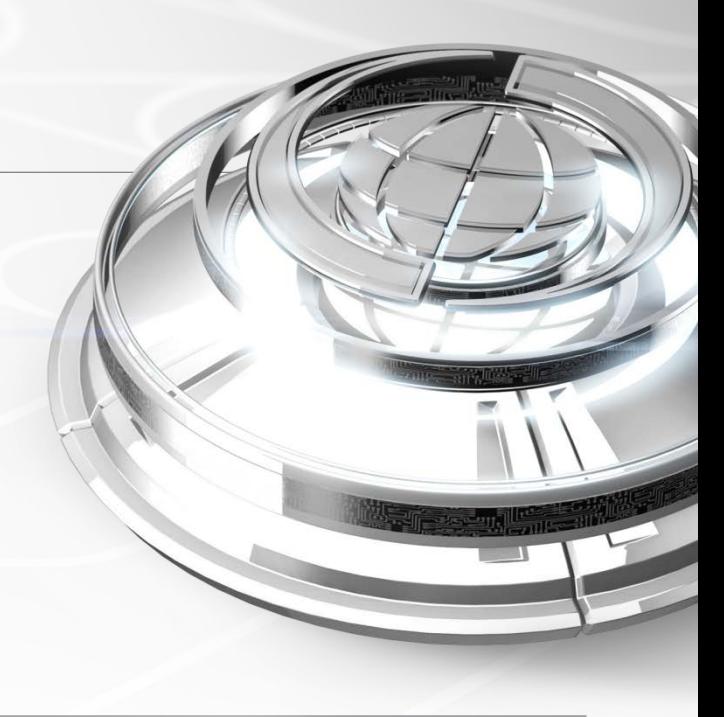

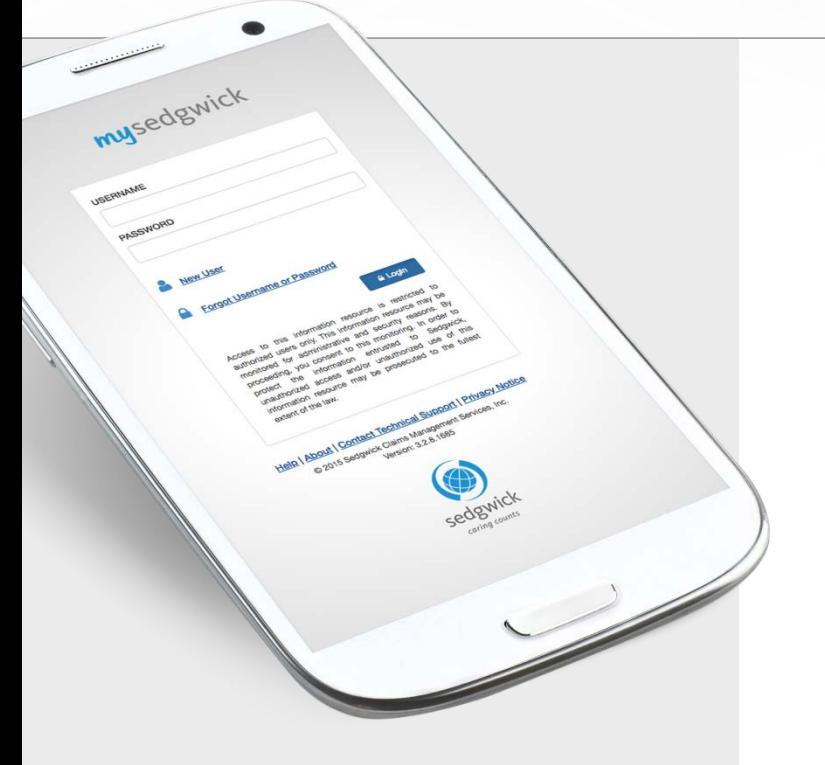

Once registration is completed and your account is set up, you will use the User ID/Password you set up during registration to log into mySedgwick at any time to view existing claims or report a new claim or absence.

You will log in at the following link [hr.uci.edu/](https://hr.uci.edu/sedgwick)Sedgwick

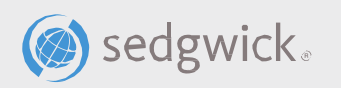

### New user registration

An initial one-time new user registration is required in order to verify your access and to allow you to set up your login credentials.

## Usethefollowing link toregister hr.uci.edu/[Sedgwick](https://hr.uci.edu/sedgwick)

- 1. At themySedgwick welcome screen, click "New User" then follow the prompts on the screen.
- 2. You will be taken to the registration screen where you will need to validate your identity by entering therequestedinformation:
	- First name
	- Lastname
	- Date of birth
	- Email (this can be any email address you choose)
	- Last 4 digits of SSN
	- Home zip code
	- Employee ID #
- 3. After entering the above information click "Next" and you will be prompted to create a username/ password and choose a security question/answer.
- 4. After successfully completing the registration process a confirmation message will appear on your screen and an automated email will be sent to the email address you provided during registration.

# Let's get started

#### sign uphere  $\bigcirc$

Get the information you need, when you need it. Sign up for electronic communications and receive texts or emails about important claim events. Employees can also sign up for direct deposit making it easy to receive their benefit payments.

#### notifications  $\boxed{0}$

Access helpful hints and reminders about the status of a claim including the name of the assigned examiner.

#### T.L exchange information

Securely upload documents, provide medical authorization, and submit a return to work date— no fax or mailing required.

 $rac{1}{2}$ activity stream

Follow the progress of a claim with this event timeline.

#### communications ᆚ

Communicate with your examiner without even picking up the phone.

### $\mathcal{D}$ got questions?

The learning center has answers with videos, FAQs, links and more.

mysedgwick Designed for you. *Sign up today and claim the information you need.*